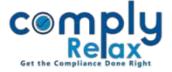

## Generation of List of Shareholders for a Specific Date

Now you may generate the list of shareholders for your clients on a specific date. List will be generated as per the shareholder's data added for such client. Follow these steps to access this feature:

## Option 1:

```
Dashboard 

Clients 

Select Client 

Compliance Manager

Master 

Shareholder 

Extract List
```

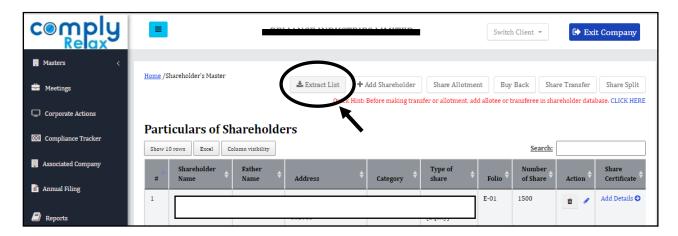

## Option 2:

```
Dashboard 

Clients 

Select Client 

Compliance Manager

Reports 

List of Shareholder
```

Both option 1 and 2 will take you to following screen:

You can generate the list from this page financial year or date wise.

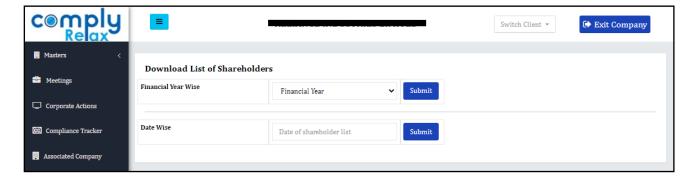